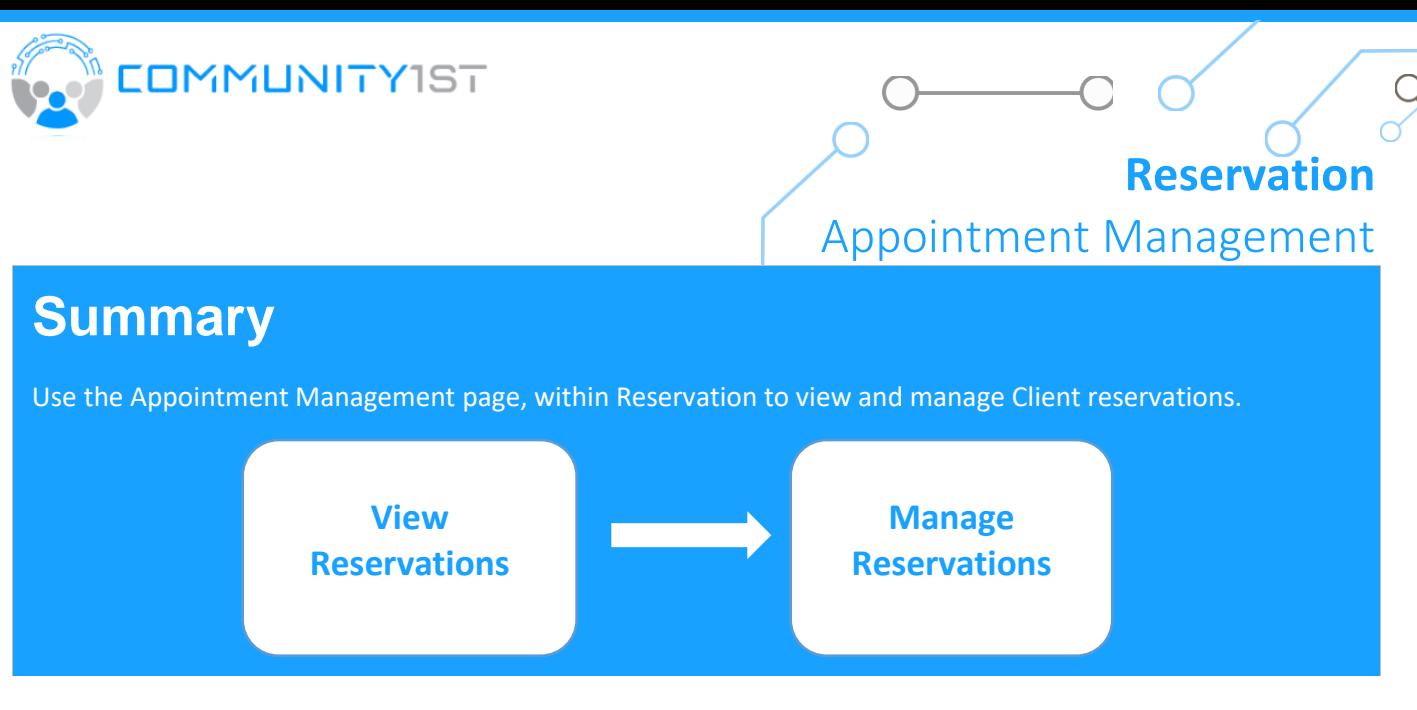

## **View Reservations:** On Appointment Management page

- On Appointment Management page, view all appointments for an Organization by Location
- The days Total appointments and Total Served is shown
- Click on the Client Name to bring up Client's Account Summary page

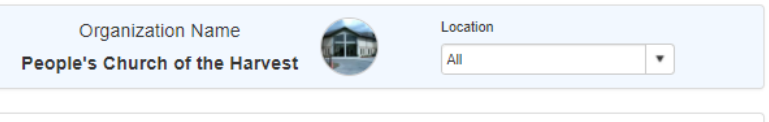

People's Church of the Harvest [ Primary ] Today's Total: 1 Today's Total Served: 0

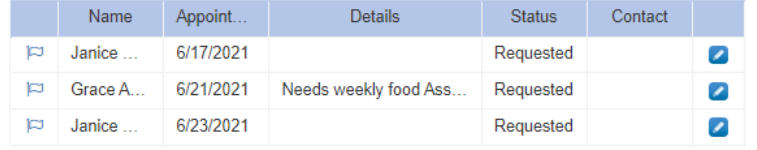

## **Manage Reservations:** On Appointment Management page

- Click **EDIT** on selected Clients row
	- o In the Edit popup window, edit select fields:
		- Appointment Date
		- Services
		- Change Contact
	- o Click **SUBMIT**

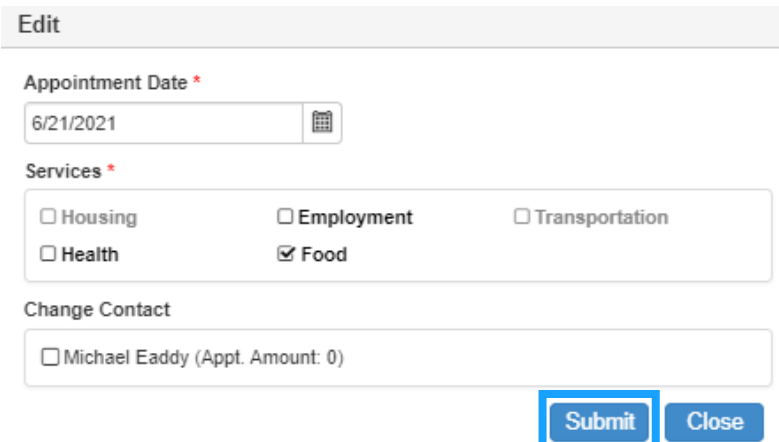